#### 9. Menu

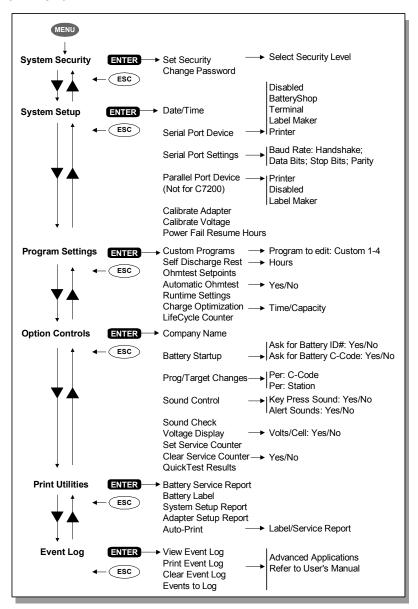

#### Cadex Electronics Inc.

22000 Fraserwood Way, Richmond, BC, Canada, V6W 1J6 Tel: 604 231-7777; 1-800 565-5228; Fax: 604 231-7755 Internet: info@cadex.com; Web: www.cadex.com

March 2005 Revision 6 Printed in Canada PN 89-207-3020

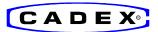

#### Quick Reference Guide

For Cadex **C7200**, **C7400** and **C7400ER**Battery Analyzers — Firmware Version 6

## 1. Getting Started

Connect the unit to the correct voltage and turn power on. The power switch is located on the back of the unit.

| EMPTY | EMPTY     | EMPTY | NO ADAPT |
|-------|-----------|-------|----------|
| Auto  | QuickTest | Prime |          |

Global start-up display shows status and selected programs. Insert battery only on **EMPTY**. (Display sample of 4-station unit)

# 2. Viewing and changing settings

To view settings, press station key in *EMPTY* mode. To return to global display, press *Esc* key or wait for 30 seconds.

S1 \*C1 Pgm: Auto Target: 80% T Type: Li Volts: 3.60 mAh: 600 Pressing station key shows program, Target Capacity and C-Code. QuickTest matrix is present (T).

Each Battery Adapter contains up to 10 individual battery settings (C-Codes).

To choose a C-Code, select station, scroll to desired location with the ▲▼ *Direction keys* and press *Enter* twice. The star [\*] indicates the default setting. To choose another C-Code, press station key again, scroll to desired location and press *Enter* twice.

To select another program, press station key, press *Edit*, apply changes with ▲▼ and press *Enter*.

To change the Target Capacity, press station key, then *Edit*. Go to Target with  $\triangleright$ , make changes with  $\blacktriangle \blacktriangledown$  or number keys and press *Enter*.

To create or modify C-Code, press station key, select C-Code to be modified with  $\blacktriangle \blacktriangledown$  and press *Edit*. Go to lower line by pressing  $\blacktriangleright$  twice. Change settings with  $\blacktriangle \blacktriangledown$ . Move to extended C-Code settings (if needed) using  $\blacktriangleleft \blacktriangleright$ . Press *Enter* to save the changes.

To erase a C-Code, select C-Code to be erased and press *Fn-0*.

To reset extended C-Code to default setting, select C-Code and press *Fn-1*.

To erase QuickTest matrix, select C-Code and press **Fn-2**.

**Note:** Reprogramming a C-Code will erase the matrix. To protect against tampering, activate System Security with menu.

**Warning:** Always use the correct C-Code to service a battery. A wrong setting may cause damage to the battery, fire or explosion.

## 3. Servicing a Battery

Insert battery into Battery Adapter and press *Enter* to verify settings. If correct, press *Enter* again to start service.

To change settings, press *Edit*, apply changes and press *Enter*.

To change C-Code, go to correct location with **▲** ▼ and press *Enter* twice.

S1 Discharge Cap:98%
3.10V/Cell -600mA 120mΩ 25°C 1:30

Sample of display during battery service; Cap % advances if flashing;  $m\Omega$  is taken during service.

## 4. Printing

To print, select station and press **Print** key, scroll to desired print option with ▲▼ and press **Enter**. Select Port Device with menu (see 9. Menu, System Setup).

## 5. Programs

#### Basic Programs

Auto Exercises battery and applies Recondition (nickel-based batteries only) if the Target Capacity cannot be reached.

Charge Applies fast charge only; no capacity readings taken.

Prime Prepares a new battery for field use by repeated cycling until maximum capacity is reached.

QuickTest Checks battery state-of-health in 3 minutes. Applies brief

charge or discharge if outside range. (16K adapters only)

Advanced Press ▶ to enter Advanced Programs

## **Advanced Programs**

**SelfDCH** Tests battery self-discharge.

**LifeCycle** Cycles battery continuously until capacity drops to target setting.

**DCHOnly** Discharges battery, then stops.

**ExtPrime** Applies 16h trickle charge, then *Prime*. Used for stored batteries.

**OhmTest** Measures internal battery resistance.

**RunTime** Provides 3 discharge levels, set in hours and minutes (5-5-90).

**Boost** Wakes up dead batteries, applies 3 min slow charge. Pressing

station key for 3 seconds also starts *Boost*. Press *ESC* to cancel.

**Q-Learn** Adds QuickTest matrix by scanning new battery (3-5 min).

**Learn** Improves QuickTest matrix by scanning additional batteries (3-8h).

Important: Run batteries in sequence from high to low capacity.

**Custom** Allows four separate user-defined programs.

Basic Press ▶ to return to Basic Programs.

## 6. Target Capacity

90-100% Critical applications; fewer batteries will pass.

**80%** Recommended nominal setting.

**60-70%** Less stringent applications; more batteries will pass.

**Note:** The target setting does not affect the charge level;

the batteries are always fully charged.

# 7. Short Key Functions

Common functions can be set with the **Fn** or **Alt** with number key.

| From Edi     | t Display                                       | From Global Display |                                                  |
|--------------|-------------------------------------------------|---------------------|--------------------------------------------------|
| Fn-0         | Deletes C-Code                                  | Fn-5                | Views Service Counter                            |
| Fn-1         | Resets extended C-Code to default settings      | Fn-7                | Views Firmware Version                           |
|              |                                                 | Fn-8                | Calibrates Station                               |
| Fn-2<br>Fn-3 | Erases QuickTest matrix<br>Copies single C-Code | Fn-9                | Toggles between stand alone and BatteryShop mode |
| Fn-6         | Copies all C-Codes from one adapter to another  | Alt-0               | Resets defaults and restarts unit                |
| Fn-9         | Matrix Protect                                  |                     |                                                  |
| Alt-Edit     | Enters unique names for C-Codes                 | Stn Key             | 3 second key press starts Boost                  |
|              |                                                 | Alt-Stn Key         | Restart Program                                  |

#### 8. Abbreviations

S1 = Station 1 selected.

**C1** = C-Code 1 selected. Each adapter holds 10 C-Codes.

\* = Default C-Code setting.

**SOH** = State-of-health indication in % on *QuickTest*.

**CG** = Confidence Grade for QuickTest.

T = QuickTest matrix present. Matrix added using *Q-Learn* or *Learn*.

**S** = Charge/discharge rate scaled back due to excess current.

E = C-Code locked for safety reasons.

P = Matrix locked.